FPCB 安装说明 (手持版)

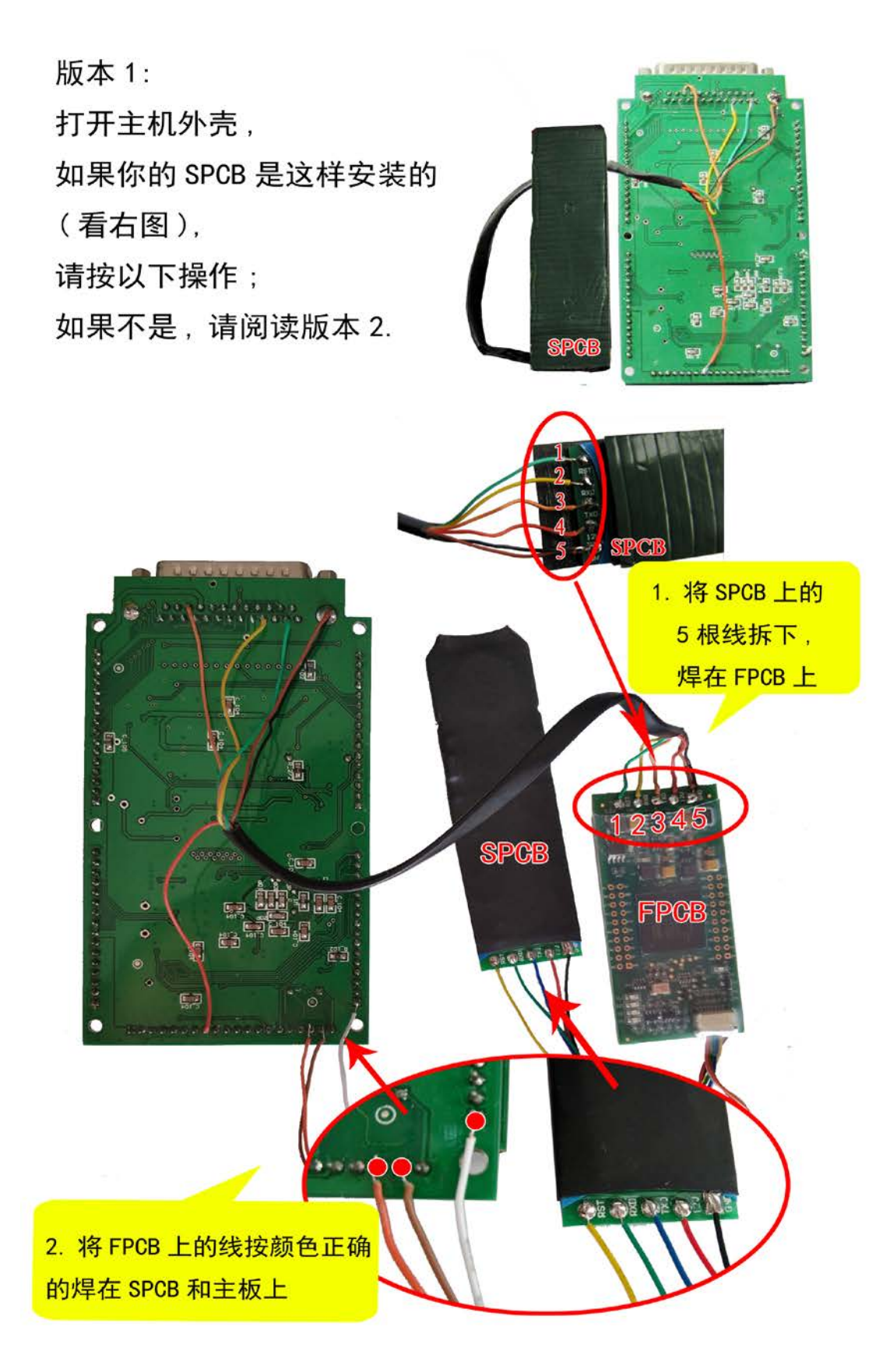

版本 2: 打开主机外壳, 如果你的 SPCB 是这样安装的 (看右图), 请按以下操作:

**SPCB** 

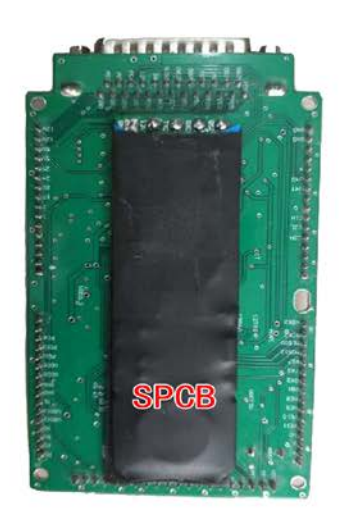

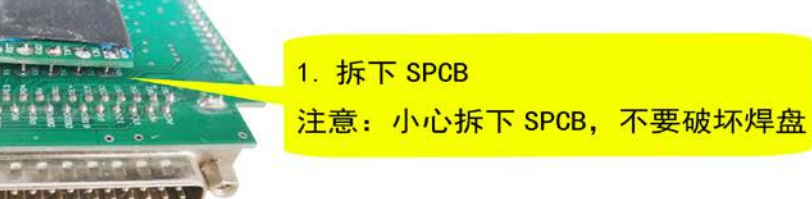

2. 将 FPCB 按下图焊接在原 SPCB 的位置

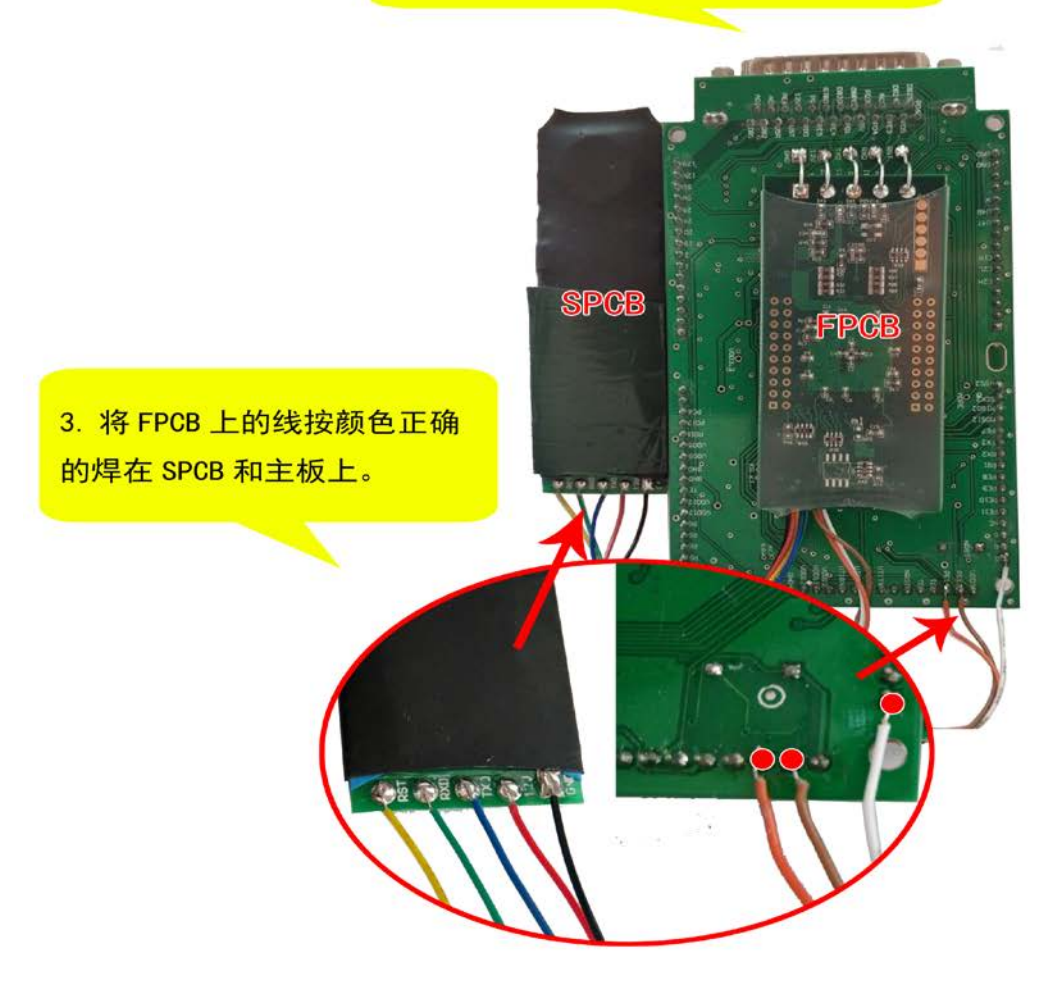

4. 安装完 FPCB, 运行 PC\_link 做软件升级, 升级成功后将 CODE 文件复制到 SD 卡。